# Počítačová grafika - pohled pod pokličku

\*D. Rosenbergová, \*\*L. Beránková, \*\*\*A. M. Široký \*\*\*\*M. Voňka Fakulta jaderná a fyzikálně inženýrská ČVUT \*denca.rosenberg@seznam.cz; Gymnázium Boskovice \*\*berankovaa.lucie@gmail.com; SPŠSE České Budějovice \*\*\*adammaxim@seznam.cz; Gymnázium Altis s.r.o. \*\*\*\*vonka.mikulas@seznam.cz; Gymnázium Kladno

#### Abstrakt

Práce se zaměřuje na modelaci ulice v programu Blender.

## $1$  Uvod

Počítačová grafika se využívá v mnoha vědních displínách k vizualizaci výsledků simulací. V našem projektu jsme se zaměřili na modelování scény v 3D prostoru a její následné zobrazení.

## 2 Blender

Pro realizaci projektu byla využita aplikace Blender. Je to bezplatný a volně přístupný software pro 3D tvorbu. Zahrnuje vše, co v 3D grafice potřebujete - modelování, render, animaci a další. Vytváření obrazu funguje na zakládě jednoduchých geometrických obrazců, se kterými můžete manipulovat a které můžete transformovat a upravovat podle svých potřeb. $[1]$ 

## 3 3D modelace

Pracovali jsme v týmu na vytvoření scény, která má představovat ulici. Práci jsme si rozdělili na jednotlivé části, které jsme nakonec spojili v jeden obraz.

### 3.1 Panelový dům

Autor: Denisa Rosenbergová

Panelový dům se skládá z nejjednoduších objektů - z krychlí a kvádrů. Do těla domu jsem vyřízla místa na okna pomocí funkce Boolean a vsadila do nich další kvádry na dosazení textury. Komíny jsem vytvořila pomocí dvou torů, ze kterých jsem opět pomocí funkce Boolean odstranila nepotřebnou část. Lesklého efektu a efektu nerovností povrchu jsem dosáhla díky texturám a stínování, které aplikace nabízí. S přidáním textury jsem si pomohla Youtube tutoriálem [2].

### 3.2 Rodinný dům

Autor: Lucie Beránková

Rodinný dům se skládá z krychlí a kvádrů. Základ tvoří jedna větší krychle, která má znázorňovat obytnou část domu a druhá menší krychle, která znázorňuje garáž. Na tyto základní bloky jsem nasadila "střešní lišty", okna (Narozdíl od mých spolupracovníků jsem nevyužila možnosti Boolean na vyříznutí oken.), dveře a chodníky. Vše jsem dělala pomocí funkce vytáhnout (tlačítko E) nebo zvětšení/zmenšení (tlačítko S). Textury objektů jsem dělala jako poslední a rodinný dům byl následně hotov.

### 3.3 Dům z cihel

#### Autor: Adam Maxim Široký

Základem domu z cihel je krychle. Pomocí funkce vytáhnout (extrude) jsem poté vytvořil základní tvar domu. Poté zbývalo vytvořit dveře a okna. Nejprve jsem se pokoušel rozdělit objekt na malé části a poté vše dělat pomocí funkce vytáhnout (Extrude).To se ovšem ukázalo jako příliš časově náročné. Také to program pravděpodobně nezvládal vypočítat. Od této metody tedy muselo být upuštěno. Pro výřez oken a dveří jsem si vytvořil šablonu a pomocí funkce boolean jsem je vyříznul do základního tvaru. Poté jsem přidal části, které ze základního tvaru vyčnívají. Pak bylo zapotřebí přidat texturu,což bylo komplikované z důvodu, že většina celého domu byl pouze jeden objekt.

### 3.4 Večerka

#### Autor: Mikuláš Voňka

Základ budovy má tvar kvádru. Do něho jsem vyřízl (pomocí funkce Boolean) okna a dveře a pomocí stejné funkce jsem vytvořil i jejich rámy. Na vrchu jsem udělal do kvárdu nízkou, ale plošně velkou obdélníkovou prohloubeninu. Do této prohlubně jsem vložil desku, abych v budoucnu mohl odlišit materiál budovy a střechy. Poté jsem přidal detaily v podobě klimatazice na střeše. Večerce jsem dal texturu žluté omítky, klimatizace má jednolitou šedou barvu, ale přidal jsem jí lesk a střecha má texturu kovových plátů  $(také s přidaným leskem).$ 

### 3.5 Detaily (koše, silnice, lavičky, lampy)

Koš vznikl ze dvou válců, kde do většího jsem vyřízl díry pomocí již několikrát zmíněné funkce Boolean. Lampa byla vytvořena také z válce, kterému jsem upravil na různých místech poloměr a na jeho vršek jsem přidal kvádr. Oba tyto objekty mají lesklý tmavě šedý vzhled. Lavička vznikla z pěti kvádrů, kterým jsem dal texturu dřeva a pak na jejich boky přidal další dva kvádry. Ty jsem pomocí funkce extrude a subdivide (funkce, která dokáže rozdělit hranu na více částí) vymodeloval do tvaru boků lavičky. Silnice vznikla z kostky, ze které jsem vymodeloval krátký, pouze pár centimetrů dlouhý žlab a pomocí funkce array (naklonuje objekt) a curve (nasměruje objekt ve směru křivky) jsem tento žlab prodloužil na délku přibližně 130 metrů.

# 4 Výsledky

Na obrázcích 1, 2, 3 můžete vidět různé pohledy a různé varianty zhotovené scény, kde se mění nebo přidávají budovy, lampy, denní a noční světlo, odpadkové koše a lavičky.

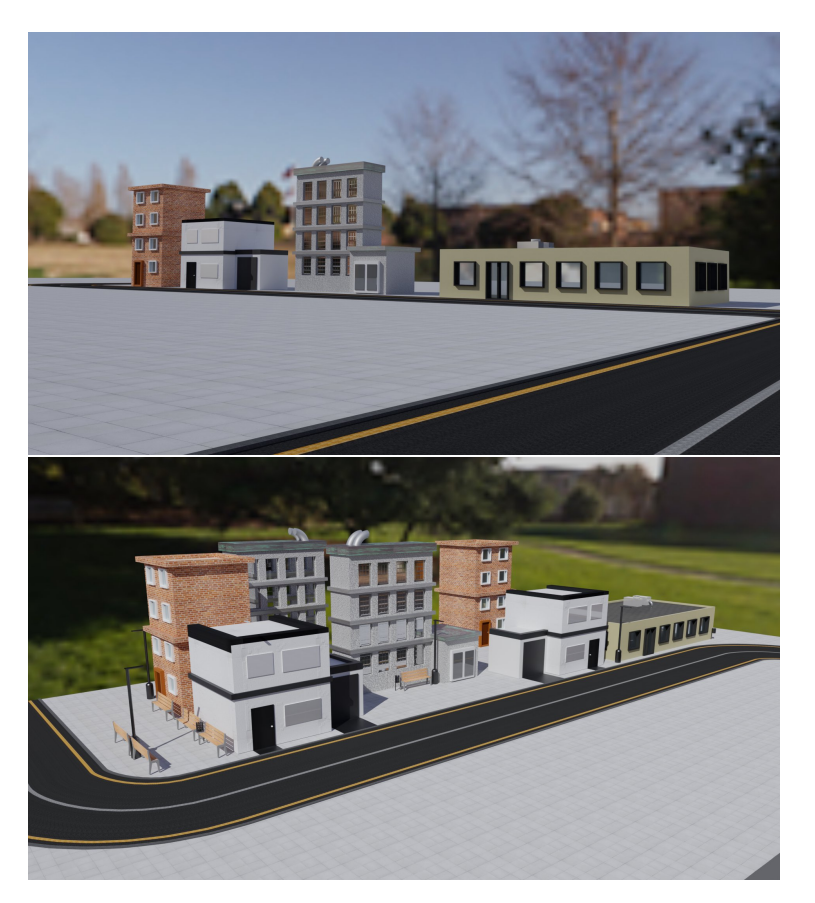

Obrázek 1: Denní světlo, dvě varianty

## 5 Závěr

Finální produkt naší dvoudenní stáže je vizualizace vytvořené ulice. Při realizaci projektu jsme nabyli základní znalosti o práci v softwaru Blender a získali jsme nové zkušenosti v týmové práci.

# Poděkování

Děkujeme garantovi našeho miniprojektu Pavlu Strachotovi za pomoc při zpracovávání našeho miniprojektu a týmu organizátorů Týdnu vědy na Jaderce.

## Reference

- [1] Blender oficiální webové stránky, URL: https://www.blender.org/. [cit. 2023-06-20]
- [2] TUTSBYKAI, Add A Texture to An Object Blender Tutorial, URL: https://www. youtube.com/watch?v=mURA2g1rOSc. [cit. 2023-06-20]

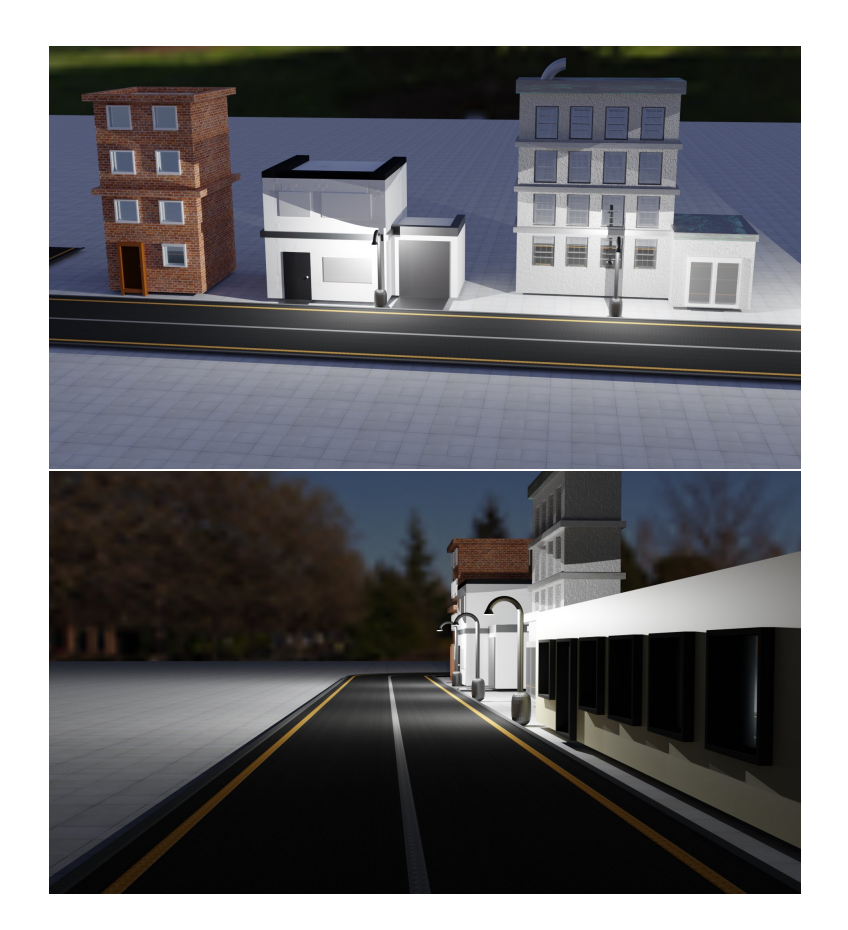

Obrázek 2: Noční pohled s $\mbox{lampami}$ 

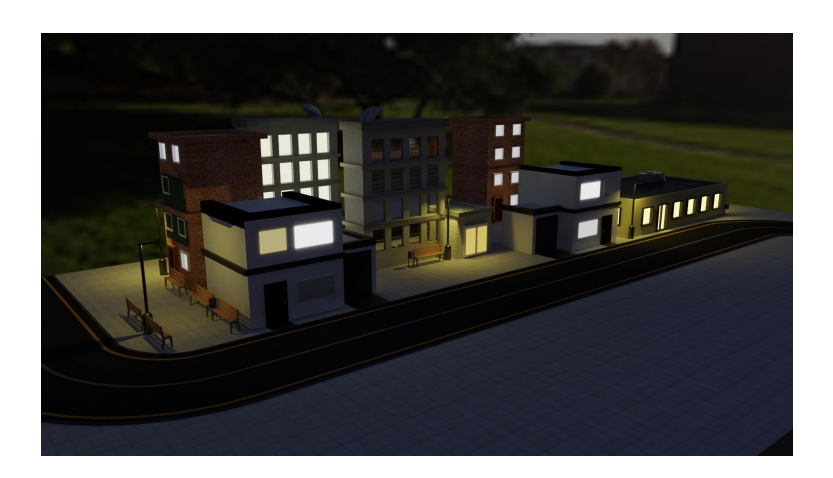

Obrázek 3: Druhá varianta, noční pohled